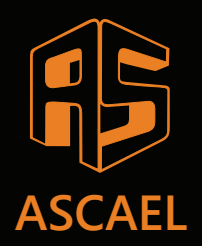

# **HORUS**

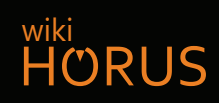

## **Verificação do laço da central (Checar laço) -**

**4º PASSO**

#EUTEAJUDO

#### **1.** Acessando o menu CHECAR LAÇO

- Pressione **Menu** para entrar no MENU
- Pressione  $\rightarrow$  até encontrar o menu CHECAR LAÇO
- Pressione **Menu** para ENTRAR

 \* MENU DE CONFIGURACAO \* < [SELECIONAR] > CHECAR LACO PRESSIONE MENU PARA ENTRAR

### 2. Selecionando o LAÇO a ser verificado

- Pressione  $\rightarrow$  para selecionar o LAÇO (RESET)-SAIR
- Pressione Menu para ENTRAR
- O LAÇO que sai da central é sempre o LAÇO 0

LACO-00  $\leftarrow$  /  $\rightarrow$ 

PRESSIONE MENU

### Aguardando o preenchimento da LISTA de ITENS **3.**

AGUARDE até a contagem chegar em 4

 (RESET)-SAIR LACO-00  $\leftarrow$  /  $\rightarrow$ 

AGUARDE 4

### 4. Selecionando o tipo de ITENS que serão verificados

- RESET)-SAIR<br>BISPOSITIVO → DISPOSITIVO AMPLIFICADOR → AMPLIFICADOR → ORIGINAL → ORIGINAL → ORIGINAL → ORIGINAL → ORIGINAL →
- Pressione **Compara ENTRAR** Menu para ENTRAR Menu pressione menu

AMPLIFICADOR

#### **5.** Verificando a LISTA de PERIFÉRICOS do LAÇO

• Pressione  $\bigwedge$  ou  $\bigvee$  para percorrer os ENDEREÇOS

 LACO-00 (RESET)-SAIR TOTAL DE DISPOSITIVOS - (001) END-(001)  $\uparrow/\downarrow$ \*\*VAZIO\*\*